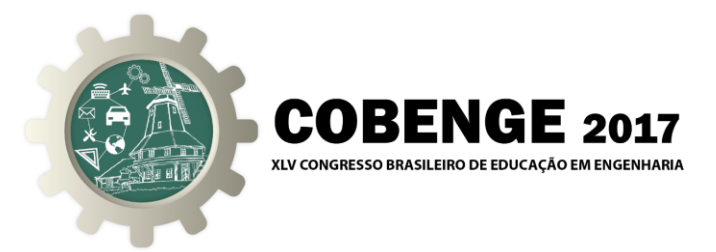

# **QUICK MATH: UMA FERRAMENTA DINÂMICA E INTERATIVA PARA O ESTUDO DA MATEMÁTICA BÁSICA E DO CALCULO 1**

**Alessandra Macedo de Souza** – amacedos @ufpa.br<sup>(1)</sup> **Nelson Nayoshi Nakamoto Yamaguti** – nelson.yamaguti@hotmail.com(1) **Igor Rodrigues De Nardi** – ir.denardi@hotmail.com<sup>(1)</sup> **André Felipe Pacheco Costa** – pacheco\_felipe97@hotmail.com<sup>(1)</sup> **José Benício da Cruz Costa** – benicio@ufpa.br<sup>(1)</sup> **Shirley Cristina Cabral Nascimento** – sccn@ufpa.br<sup>(1)</sup> **Alexandre Guimarães Rodrigues** – alexgr@ufpa.br(1)

Universidade Federal do Pará<sup>(1)</sup> Instituto de Tecnologia Rua Augusto Corrêa 01 Guamá 66075-110 Belém – Pará – Brasil

*Resumo: Atualmente os programas computacionais são indissociáveis da realidade humana. Constantemente surgem novos softwares no mercado. Neste cenário, este trabalho tem como objetivo desenvolver um software para fins educacionais tanto para o ensino como para o estudo da matemática básica e do cálculo 1. O programa computacional será dividido em dois módulos. O primeiro módulo compreenderá o conteúdo de determinados tópicos da matemática estudados no ensino médio, enquanto o segundo módulo abrangerá os tópicos da disciplina de Cálculo 1, ofertada aos alunos de engenharia pelo Instituto de Tecnologia. Cada tópico possuirá as seguintes funções disponíveis para o usuário: teoria, exercícios propostos e entrada de dados. O programa computacional será desenvolvido em MatLab Guide. A utilização desta ferramenta proporciona ao desenvolvedor a condição de elaborar uma interface amigável entre o computador e o usuário. Para o desenvolvimento da interface gráfica, ferramentas disponíveis no MatLab Guide como janelas Pop-up Menu, List Box, Button Group, Push Button serão utilizadas. Essas ferramentas são muito usadas por todo navegador da internet e usuários de programas computacionais, portanto o software desenvolvido será de fácil utilização. Pretende-se divulgar e disponibilizar o programa para professores e alunos da área*

*Palavras-chave: Matemática Básica, Cálculo 1, MatLab Guide.*

### **1. INTRODUÇÃO**

Considerável parcela dos alunos que iniciam um curso de engenharia se depara com uma situação extremamente desconfortável: aprender cálculo. Vindo diretamente do Ensino Médio, o aluno dificilmente consegue acompanhar as exigências do novo

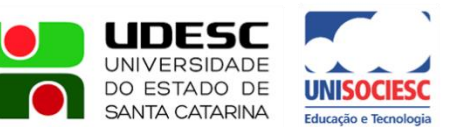

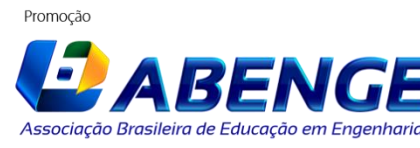

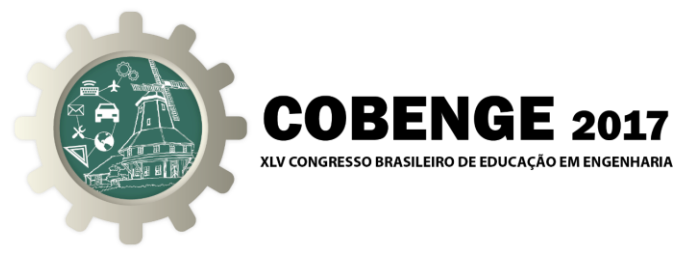

ambiente acadêmico (CASTRO, 2014). É ainda evidente a insatisfação dos discentes em relação às técnicas pedagógicas tradicionais, inflexíveis e enfadonhas que são aplicadas nas universidades. Aulas meramente expositivas, nas quais são utilizados apenas o quadro-negro e o giz, não funcionam mais (SOUZA, 2017). Mais especificamente, a disciplina de Cálculo 1, além de ser considerada o primeiro desafio a ser enfrentado pelos alunos, demanda uma série de pré-requisitos da Matemática Básica. Em uma pesquisa feita pela UNICAMP, levantou-se um histórico de 12 anos (1997 a 2009) de informações relativas à esta disciplina que permitiu constatar taxas de até 77,5% de reprovação e evasão dos estudantes (GARZELLA, 2013). É preciso, portanto, renovar e tentar uma abordagem claramente efetiva para reverter esse quadro: o uso da tecnologia. Por meio da tecnologia, é possível tornar o processo de ensino e de aprendizagem mais interessante e conseqüentemente o aluno pode adotar uma postura mais participativa (BRUGNOLO, 2014). É preciso direcionar bem o uso da tecnologia, para que ela vise reduzir exatamente os principais empecilhos que dificultam o processo de aprendizagem do aluno. De nada adianta oferecer aos alunos apenas vídeos com conteúdo explicativos e pensar que os mesmos estarão satisfeito. Os alunos estão cada vez mais dinâmicos e buscando sempre novas formas de aprendizagem do conteúdo (MENDONÇA, 2016). Disciplinas longas e difíceis, tal como Calculo 1, precisam estar mais enxutas para a melhor e mais rápida absorção do conteúdo por parte dos discentes. Pensando nisso, alunos do curso de Engenharia Elétrica da Universidade Federal do Pará (UFPa) desenvolveram um programa computacional para fins de ensino e aprendizagem da Matemática Básica e do Cálculo 1. Este programa recebeu o nome de *QuickMath*, pois como sugere o nome, tudo ocorre de maneira rápida, basta um clique para que um determinado conceito seja exibido na tela do computador de maneira bem simples e direta.

O *QuickMath* tem como objetivo apresentar as partes mais significativas do conteúdo da Matemática Básica e do Cálculo 1, fazendo com que o usuário economize bastante tempo no seu estudo. O *software* disponibiliza ao usuário as seguintes funções: resumos de conteúdos, exercícios propostos com respostas, construção de gráficos e a interação usuário/programa, onde o usuário pode fornecer ao programa as informações de um dado problema e verificar com apenas um clique a sua resposta. O programa foi desenvolvido na linguagem *MatLab Guide*. Pretende-se disponibilizar esse *software* para todos os alunos dos cursos de engenharia da UFPa, para que os mesmos usem esse programa como uma ferramenta complementar e motivacional nos seus estudos de Matemática Básica e de Cálculo 1. Desta forma espera-se que os índices de reprovação e de evasão da disciplina Cálculo 1 sejam consideravelmente reduzidos.

#### **2. METODOLOGIA UTILIZADA**

O objetivo deste artigo foi o desenvolvimento de um programa computacional que resolvesse problemas da Matemática Básica e do Cálculo 1. O programa foi desenvolvido em *MatLab Guide*, no Laboratório de Engenharia Elétrica. O programa recebeu o nome de *QuickMath* e foi dividido em dois módulos principais. O primeiro módulo contemplou o conteúdo de matemática do ensino fundamental e do ensino médio e o segundo módulo a ementa da disciplina Cálculo 1. Cada módulo foi dividido nos seguintes tópicos:

Módulo 1: a) aritmética; b) funções; c) trigonometria; d) polinômios; e) geometria Organização Promocão

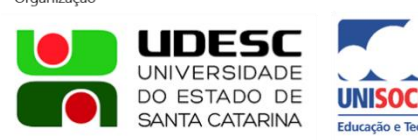

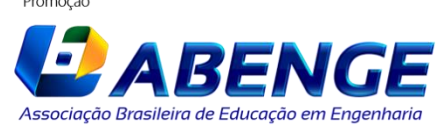

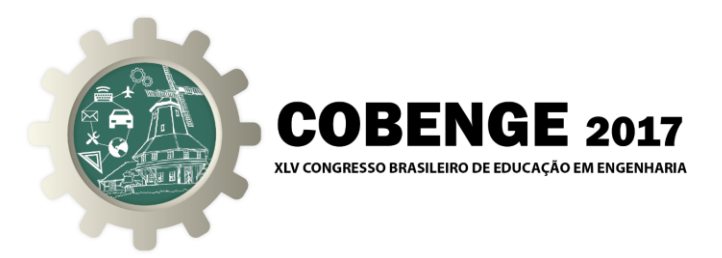

analítica; f) perímetro; g) área; h) volume.

Módulo 2: a) limites; b) derivada; c) máximos e mínimos; d) integral.

Para cada tópico, dos dois módulos, o programa disponibiliza ao usuário as seguintes funções:

a) a abertura de uma janela do tipo *pop-up* a qual apresentará a teoria sobre aquele tópico, ou seja, o programa também terá a função de ensinar o conteúdo da matéria ao usuário;

b) listas de exercícios propostos com resposta;

c) visualização de gráficos de funções;

d) a opção de entrada de dados de um problema e a verificação da resposta.

A ferramenta para a implementação computacional do programa, objeto deste artigo, chamada de *MatLab Guide*, dispõe de uma grande variedade de opções de interface amigável para usuário. Entre elas pode-se citar as janelas do tipo *Pop-up*, *List Box*, *Button Group*, *Push Button* entre outras. Estas opções de interface tornam o programa de fácil utilização e motivam o usuário a utilizá-lo. Além da facilidade visual do programa, o mesmo terá um manual do usuário associado, para qualquer esclarecimento sobre a sua utilização, principalmente sobre a forma de como entrar com os dados.

#### **3. O PROGRAMA** *QUICKMATH*

O programa *QuickMath* desenvolvido por alunos do curso de Engenharia Elétrica da UFPa tem o objetivo de fornecer ao usuário respostas rápidas e simples para o estudo da Matemática Básica e do Cálculo 1. Ao iniciar o programa o usuário verá a tela inicial como mostrada na Figura 1. Nessa tela tem-se o nome da universidade, o nome do programa, uma caixa para selecionar o objeto de estudo e as logo marcas do Projeto de Curso de Nivelamento da Aprendizagem (PCNA) e do Instituto de Tecnologia (ITEC) da UFPa. O PCNA é um projeto desenvolvido pelo ITEC que fornece para todo aluno ingressante nos cursos de engenharia aulas de revisão da Matemática Básica durante as semanas de férias. Além dessas aulas durante o período de recesso, o PCNA também conta com o plantão de dúvidas que ocorre durante todo o semestre letivo, onde alunos bolsistas ficam de plantão para auxiliar alunos com dificuldades em matemática ou em cálculo 1. É nesse contexto que o programa *QuickMath* vai somar no processo de revisão do conteúdo de matemática do ensino fundamental e médio e também no processo de aprendizagem do Cálculo 1.

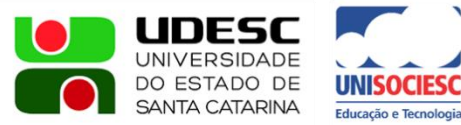

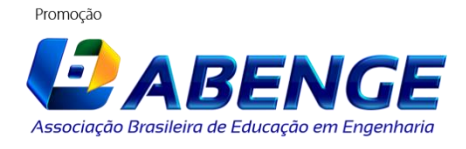

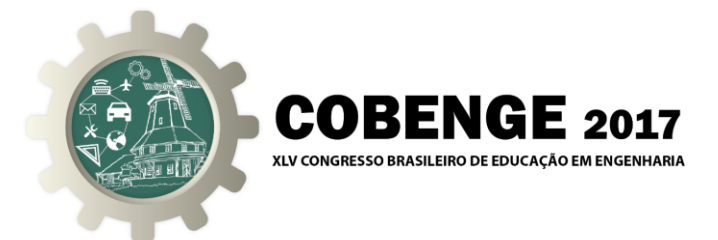

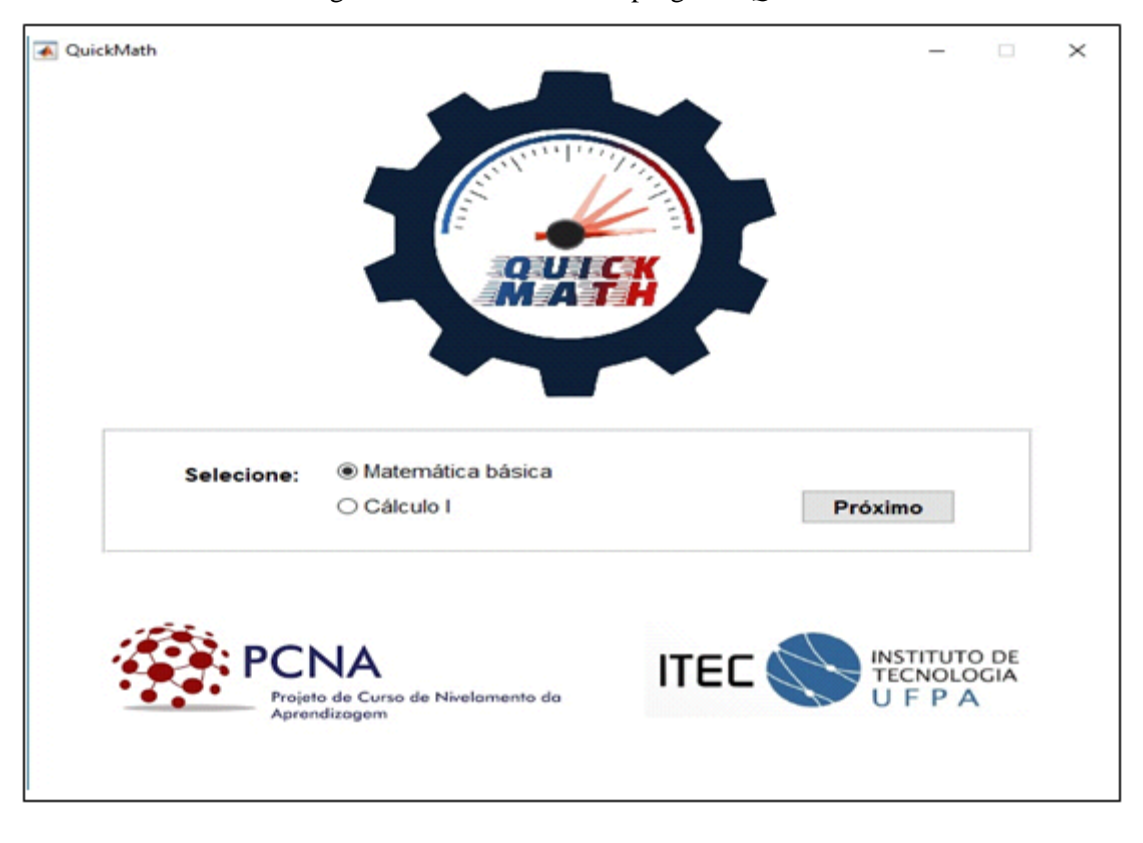

Figura 1 – Janela inicial do programa *QuickMath*.

Ao selecionar a opção Matemática Básica, o usuário terá acesso aos conteúdos de matemática estudados no ensino fundamental e no ensino médio, vale ressaltar que esses conteúdos são de fundamental importância no aprendizado de Cálculo 1. A Figura 2 mostra a janela de interface com as opções de estudo referentes ao módulo 1.

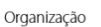

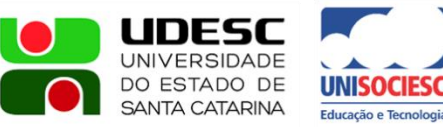

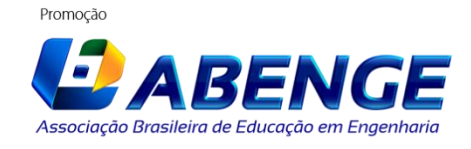

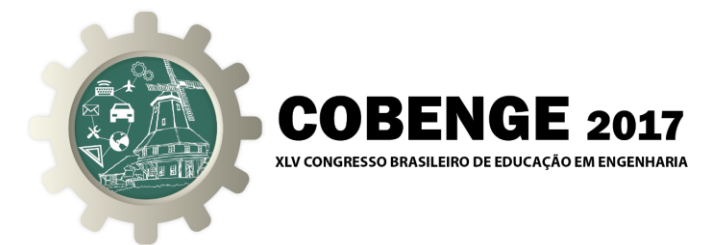

Figura 2 – Janela com as opções de estudo referentes ao Módulo 1.

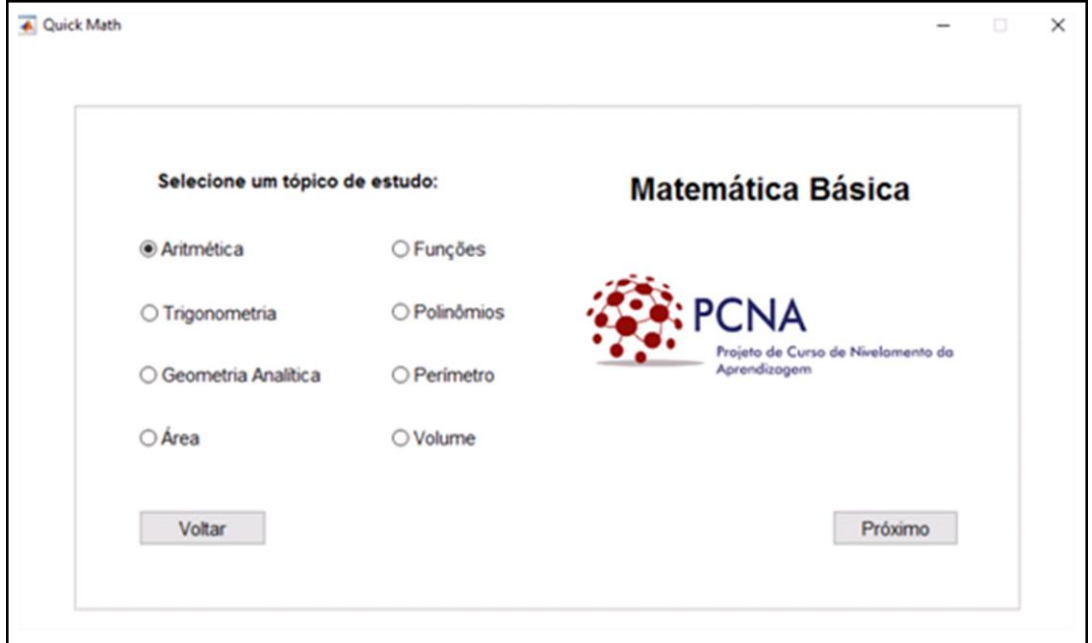

Caso o usuário selecione a opção Funções da janela mostrada na Figura 2, uma janela *pop-up* aparecerá com as opções referentes a esse item selecionado, conforme mostra a Figura 3.

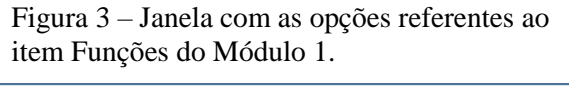

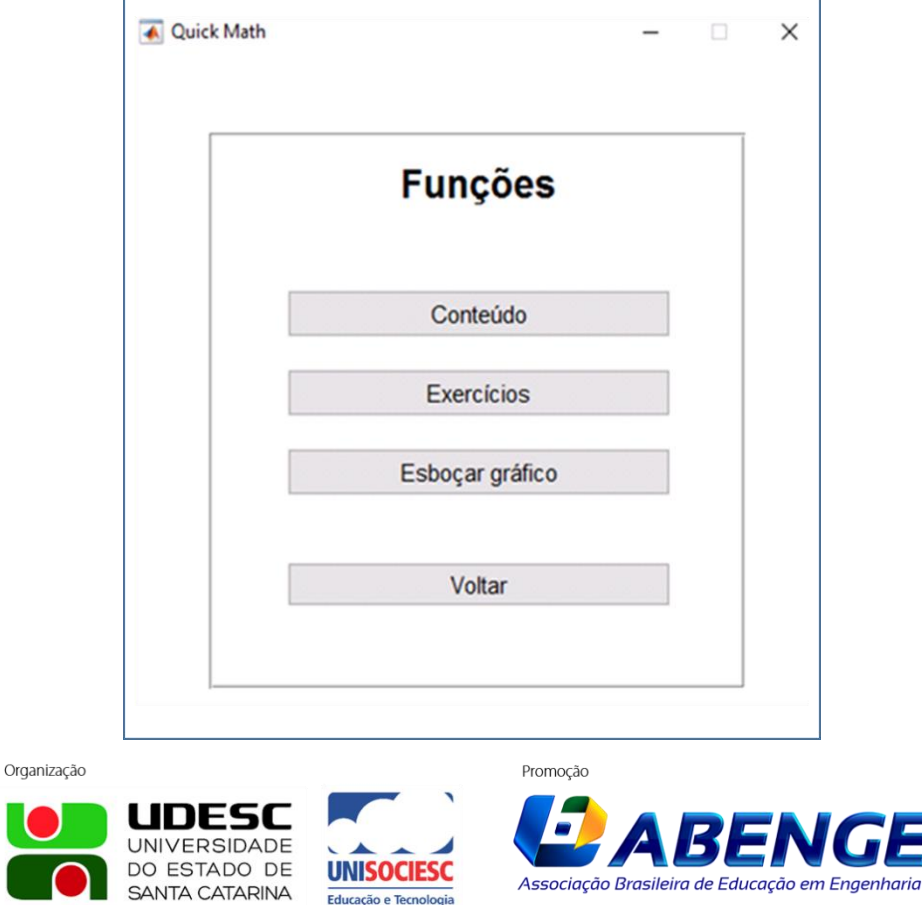

Educação e Tecnologia

Joinville/SC – 26 a 29 de Setembro de 2017 UDESC/UNISOCIESC "Inovação no Ensino/Aprendizagem em Engenharia"

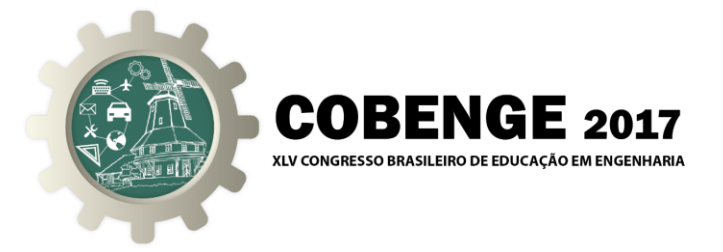

O botão "Conteúdo" presente em todos os tópicos dos dois Módulos desenvolvidos apresenta os conceitos matemáticos sobre o item escolhido de maneira resumida e direta. Para exemplificar, tem-se na Figura 4, a janela referente ao conteúdo de Funções. A esquerda da janela *pop-up* apresentada na Figura 4 tem-se todos os itens que foram implementados no programa, como conceito, funções em formula, domínio, contradomínio e imagem entre outros. O usuário escolhe o assunto de estudo com um clique a esquerda, e o conteúdo aparecerá na parte direita da janela.

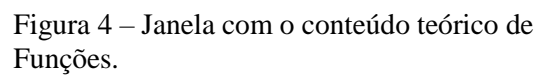

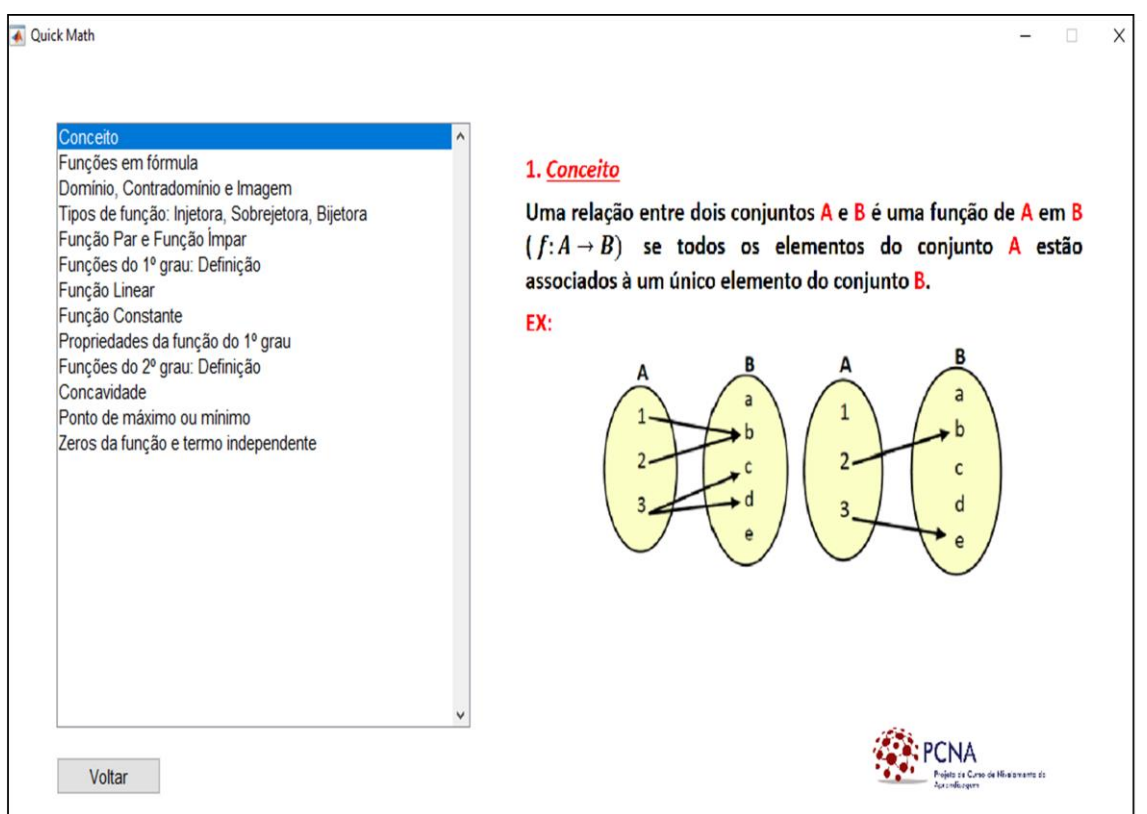

Para exemplificar o botão "Exercícios", também presente em todos os tópicos dos dois Módulos, tem-se na Figura 5 a janela com os exercícios propostos referentes ao tópico Funções. A esquerda da janela da Figura 5 tem-se as opões de exercícios que foram implementados e o gabarito que apresenta as respostas de todos os exercícios do assunto selecionado.

Cada tópico desenvolvido disponibiliza ao usuário diferentes formas de interação, como por exemplo, no tópico de Funções, o usuário terá acesso a uma interface que cria o gráfico de uma dada função. Para ilustrar, considere que o usuário deseja ver o gráfico da função  $f(x) = x^2+1$ , então na caixa superior da janela da Figura 6 o usuário terá que digitar o seguinte: x.^2+1 e em seguida clicar no botão plotar. Aparecerá então o gráfico da função de interesse como mostra a Figura 6. Note que na Figura 6 tem a palavra "Ajuda" no canto superior esquerdo, essa palavra é um *link* para uma janela que ensina o usuário a escrever a função na forma aceitável pela linguagem *MatLab.*

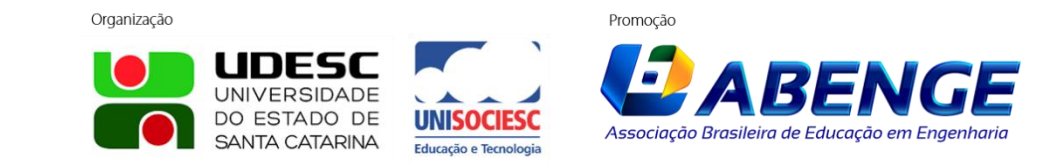

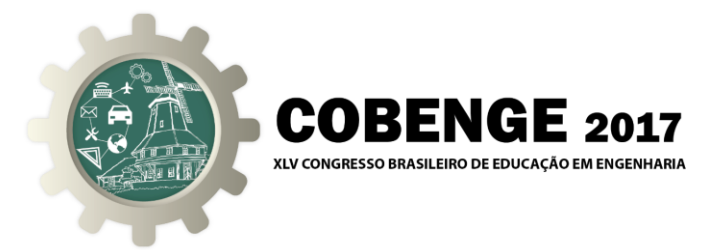

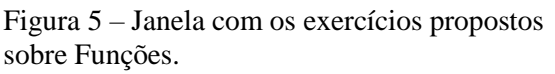

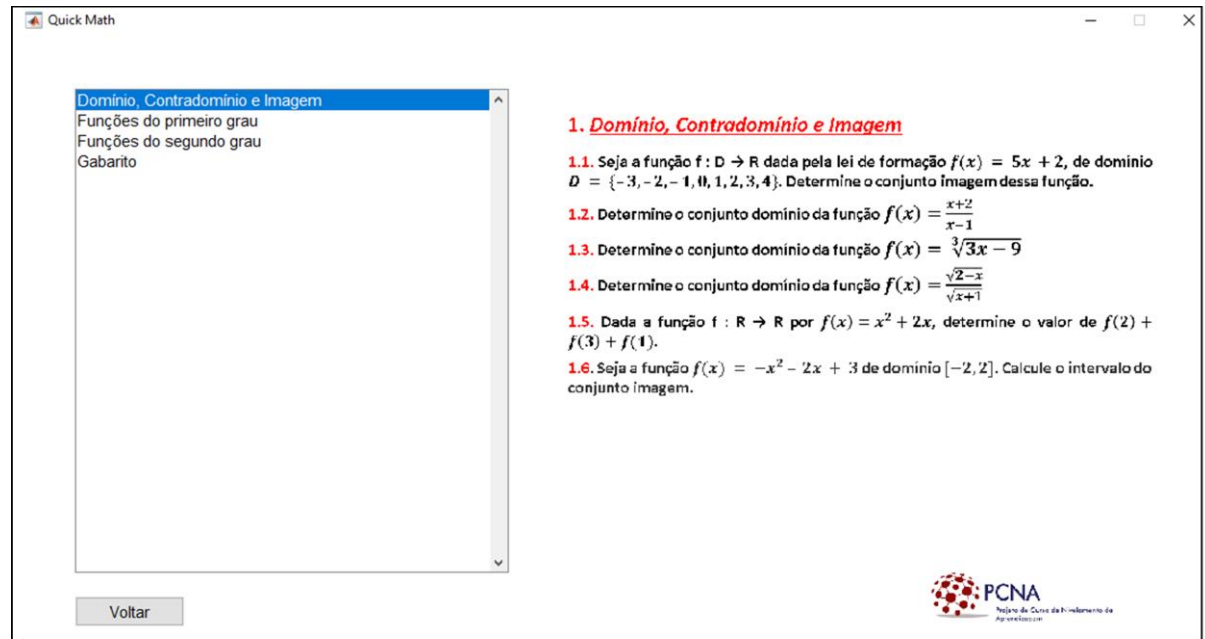

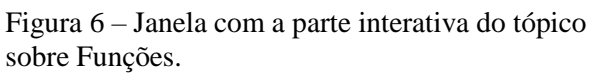

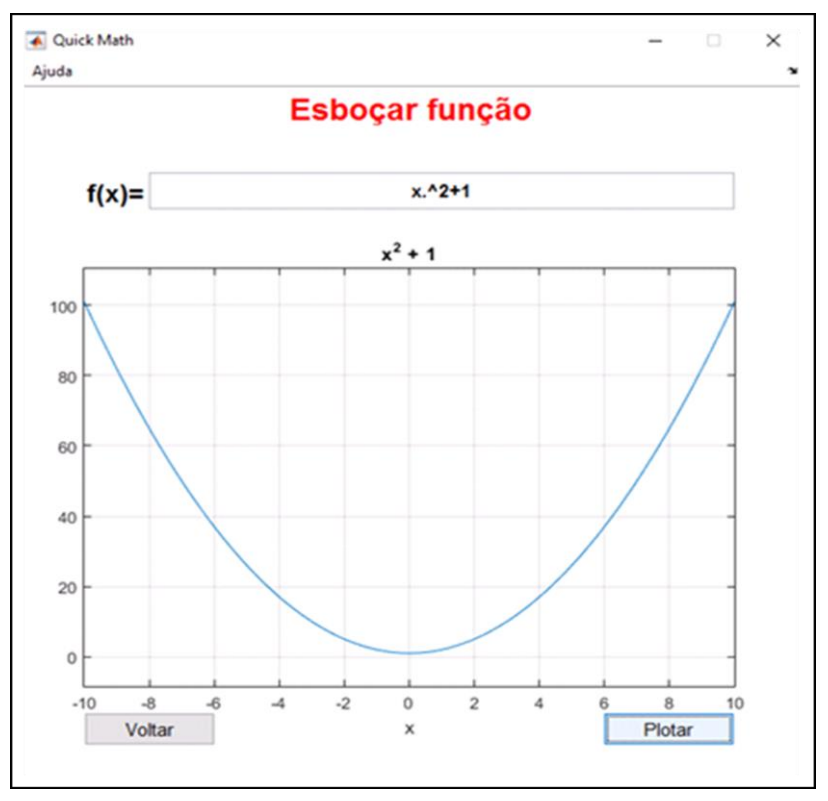

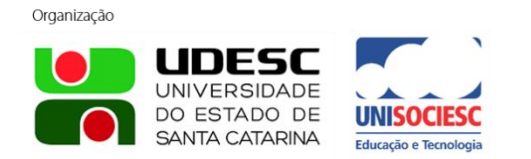

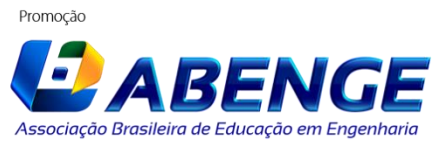

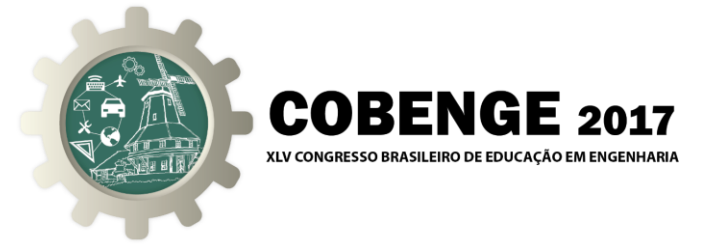

Caso o usuário do programa tenha selecionado na janela inicial (Figura 1) a opção Cálculo 1, aparecerá a janela com os tópicos referentes a esse Módulo como mostrado na Figura 7.

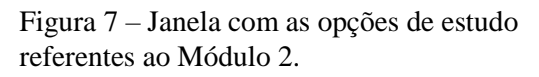

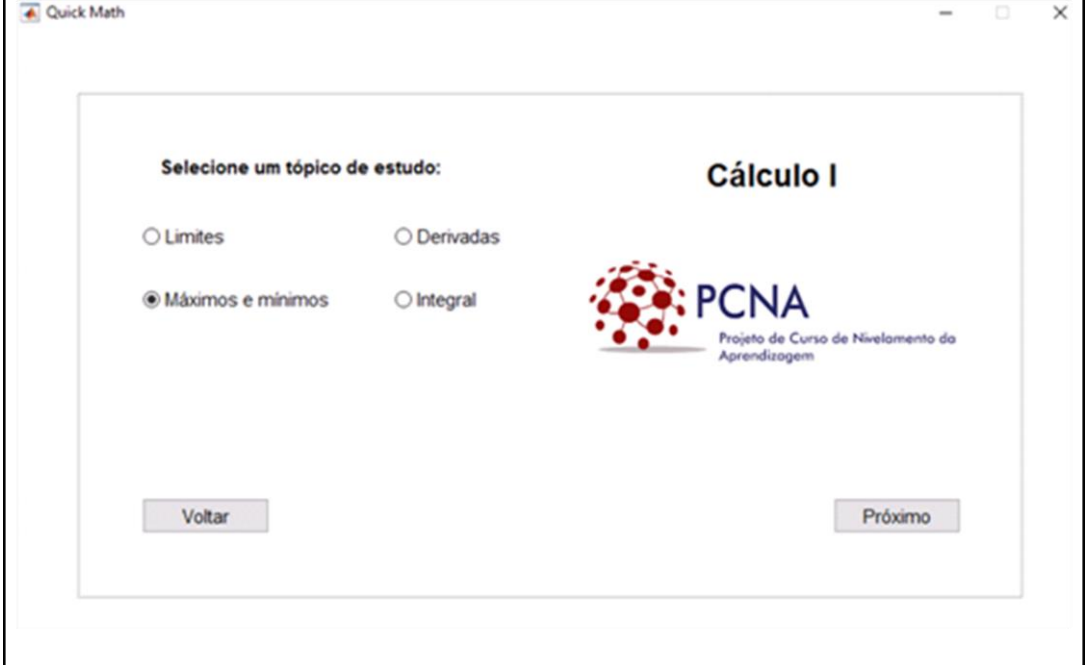

Em relação a parte interativa do Módulo 2, para exemplificar, tem-se nas Figuras 8 e 9 as janelas onde o usuário deverá entrar com a função de estudo e então verificar a sua derivada e a sua integral. Note que em todas as janelas da parte interativa do programa, tem o *link* "Ajuda" para ensinar o usuário a entrar com a informação da maneira correta. A parte interativa do programa *QuickMath* foi desenvolvida com o objetivo de auxiliar os alunos na solução de questões matemáticas de livros ou apostilas que não tem respostas, pois o programa fornecerá as respostas dos problemas e assim o aluno poderá saber se seu procedimento matemático está correto ou não, motivando dessa forma o seu estudo.

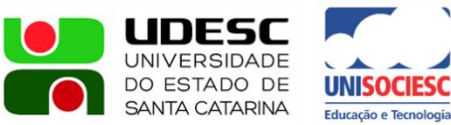

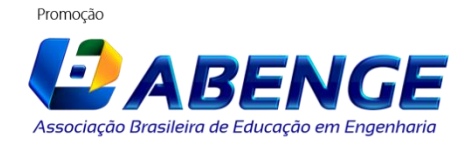

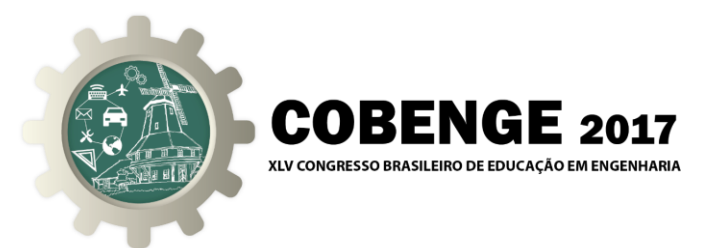

Figura 8 – Janela com a parte interativa do tópico sobre Derivadas.

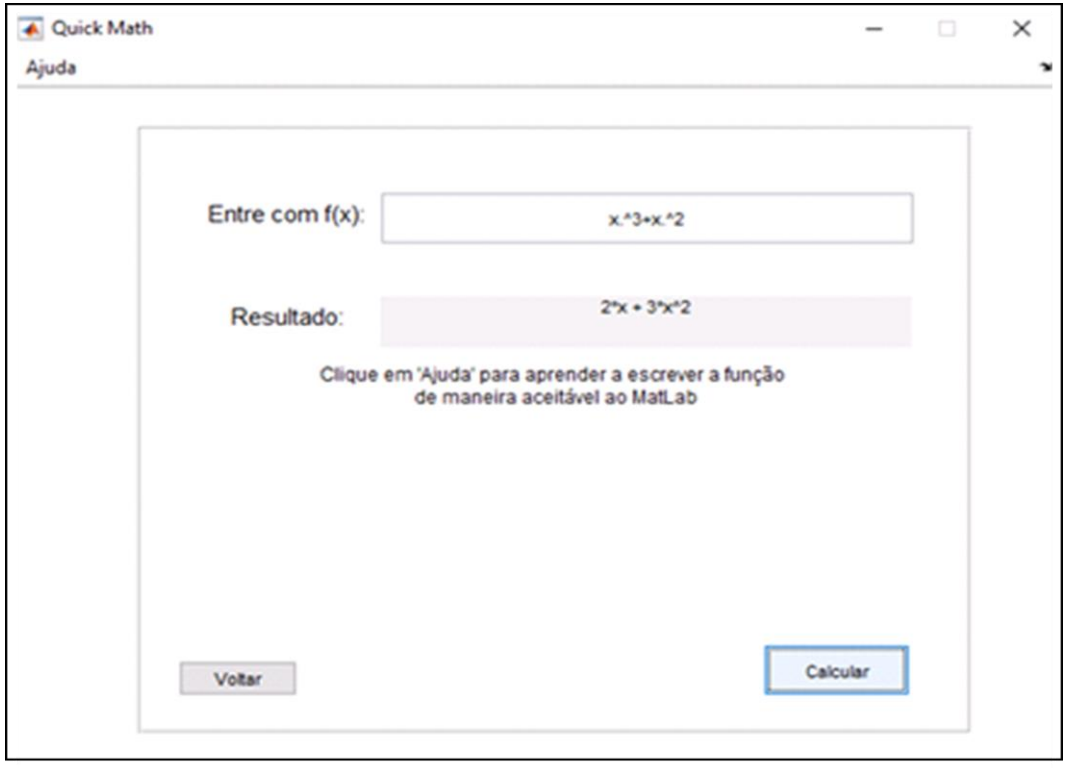

Figura 9 – Janela com a parte interativa do tópico sobre Integral.

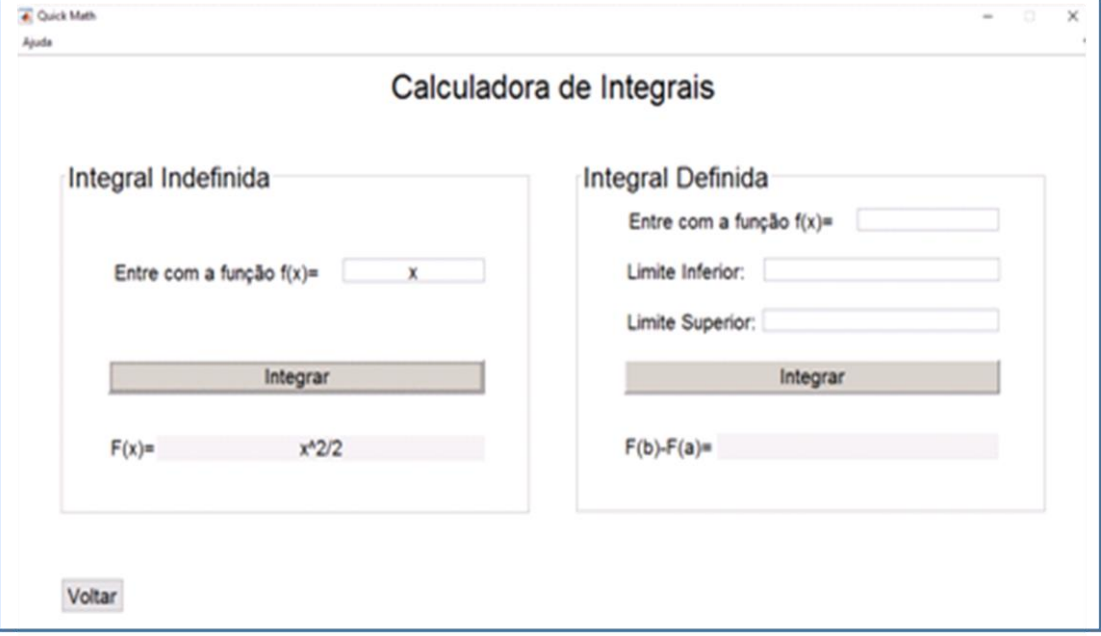

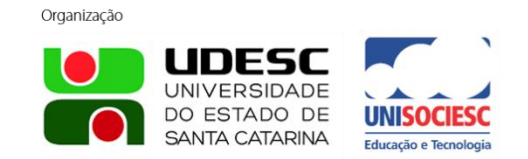

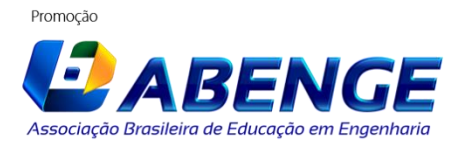

Joinville/SC – 26 a 29 de Setembro de 2017 UDESC/UNISOCIESC "Inovação no Ensino/Aprendizagem em Engenharia"

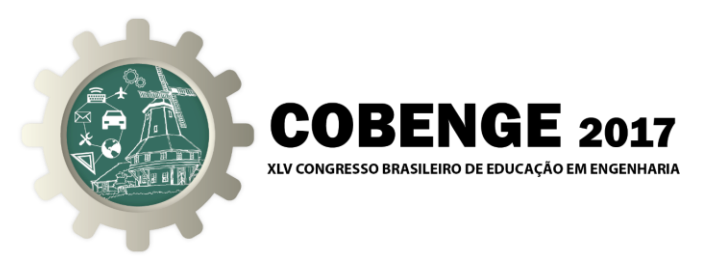

## **CONSIDERAÇÕES FINAIS**

Durante a realização do projeto, foi assumido o desafio de tornar o aprendizado de Cálculo I mais fluido e dinâmico. Buscou-se a todo o momento dialogar com os alunos que estão cursando a disciplina, para que se pudesse remediar as dificuldades por meio de um *software*. Dentre tantas dificuldades, destacou-se a falta de orientação no estudo. Muitas vezes, os alunos se deparam com textos muito volumosos e deduções incompreensíveis, o que desestimula o discente no caso de um fracasso na primeira avaliação. A partir daí, surgiu a idéia de se fazer uma biblioteca de resumos de rápido acesso, algo que pode ser muito útil nos estudos. Outro ponto considerado foi a falta de domínio dos calouros em disciplinas básicas, o que endossou a criação do eixo Matemática Básica. É importante salientar que o ritmo dos cursos de engenharia não permite que se perca muito tempo revisando tais disciplinas. Portanto, a idéia da biblioteca de resumos seria de bom uso, uma vez que agiliza e direciona o aprendizado dos tópicos mais relevantes. Aliado a isso, os exercícios e as interações com o usuário reforçam o objetivo do trabalho, que é melhorar o desempenho dos alunos em Cálculo I.

O programa está em fase final de ajustes e testes. Em breve será divulgado e disponibilizado para que todos os discentes dos cursos de engenharia da UFPa possam usufruir.

#### *Agradecimentos*

A equipe criadora do projeto QuickMath agradece a Pró Reitoria de Extensão (PROEX) da UFPa pelo apoio financeiro na execução desse projeto.

### **REFERÊNCIAS BIBLIOGRÁFICAS**

#### *Monografias, dissertações e teses:*

GARZELA, Fabiana. A disciplina de Cálculo I: a análise das relações entre as práticas pedagógicas no professor e seus impactos nos alunos. 2013. 275 f. Tese (Doutorado em Educação), Universidade de Campinas, Campinas, 20/08/2013.

#### *Internet:*

BRUGNOLO, Brunno. **O desafio de utilizar tecnologia em favor do ensino**. Disponível em: <http://www.gazetadopovo.com.br/educacao/o-desafio-de-usar-atecnologia-a-favor-do-ensino-ealmosyp83vcnzak775day3bi>. Acesso em: 04/05/2017.

CASTRO, Yuri. **Porque reprova-se tanto em cálculo no ensino superior?** Disponível em: <http://extra.globo.com/noticias/educacao/vida-de-calouro/por-que-reprova-setanto-em-calculo-no-ensino-superior-saiba-como-evitar-13356046.html>. Acesso em: 04/05/2017.

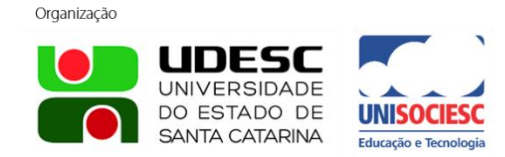

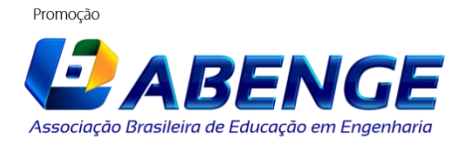

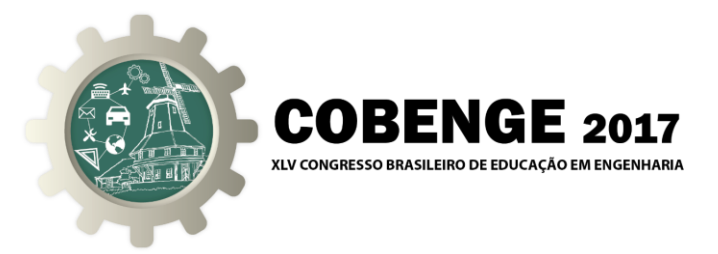

MENDONÇA, Bruno. **Tecnologia na educação: como usar em seu EAD**. Disponível em: <http://www.edools.com/tecnologia-na-educacao/>. Acesso em: 04/05/2017.

SOUZA, Renata. **O uso das tecnologias na educação**. Disponível em: <http://loja.grupoa.com.br/revista-patio/artigo/5945/o-uso-das-tecnologias-naeducacao.aspx>. Acesso em: 04/05/2017.

# **QUICK MATH: A DYNAMIC AND INTERACTIVE TOOL FOR THE STUDY OF BASIC MATHEMATICS AND CALCULUS 1**

*Abstract: Today, computer programs are inseparable from human reality. New software constantly comes on the market. In this context, this work aims to develop software for educational purposes both for teaching and for the study of basic mathematics and Calculus 1. The computational program will be divided into two modules. The first module is the content of mathematics questionnaires studied in high school, while the second module covers the topics of discipline of Calculus 1, offered to engineering students by the Institute of Technology. Each topic belonged to a trainee, proposed exercises and data entry. The computer program will be developed in the MatLab Guide. The use of this tool gives the developer the condition of working out a friendly interface between the computer and the user. For the development of the graphical interface, tools available in the MatLab Guide like Pop-up Menu windows, List Box, Button Group and Push Button will be used. These tools are widely used throughout the Internet browser and computer users, so the software developed will be easy to use. The aim is to disseminate and make available the program for teachers and engineering students.*

*Key-words: Basic Mathematics, Calculus 1, MatLab Guide.*

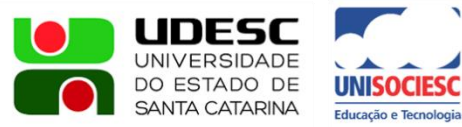

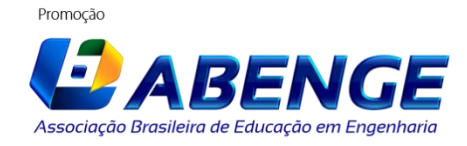